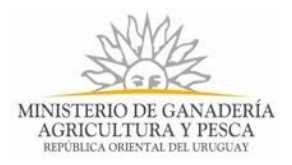

# **Solicitud de Renovación de Registro de Productos Formulados con Agentes de Control Biológico Entomófagos 236C | Ministerio de Ganadería, Agricultura y Pesca. Parte 3**

### <span id="page-0-0"></span>**Paso 5- Realizar Firma Electrónica**

Usted visualiza esta etapa si eligió firmar electrónicamente el documento Formulario 236C generado por el Sistema para ser entregado automáticamente en la DGSA. Ejecute la tarea cuando estén presentes los responsables de la firma del documento Formulario 236C, para que puedan realizar la firma electrónica del mismo.

El documento contiene la referencia de pago y será firmado electrónicamente.

Los pasos para realizar la firma electrónica se visualizan en la siguiente imagen:

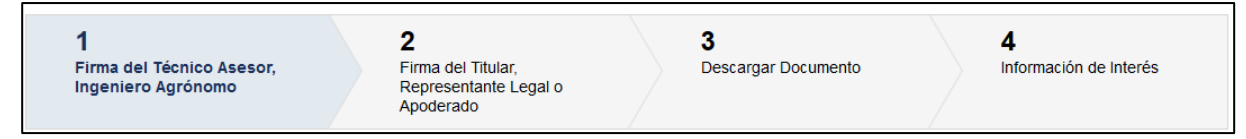

#### *Figura 1. Pasos para realizar la Firma Electrónica*

Primeramente efectúa la firma el Técnico Asesor, Ingeniero Agrónomo y luego el Titular, Representante legal o apoderado acreditado ante la DGSA. Ambas firmas son obligatorias y deben ser las mismas personas ingresadas en el formulario en la sección "*Firmas De La Empresa Registrante*".

### **Paso 5.1- Firma Del Técnico Asesor, Ingeniero Agrónomo**

Formulario para que el técnico asesor, ingeniero agrónomo realice la firma electrónica del documento. El formulario se mostrará con la siguiente apariencia:

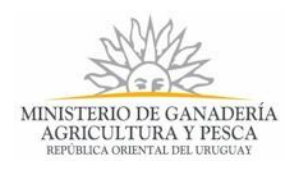

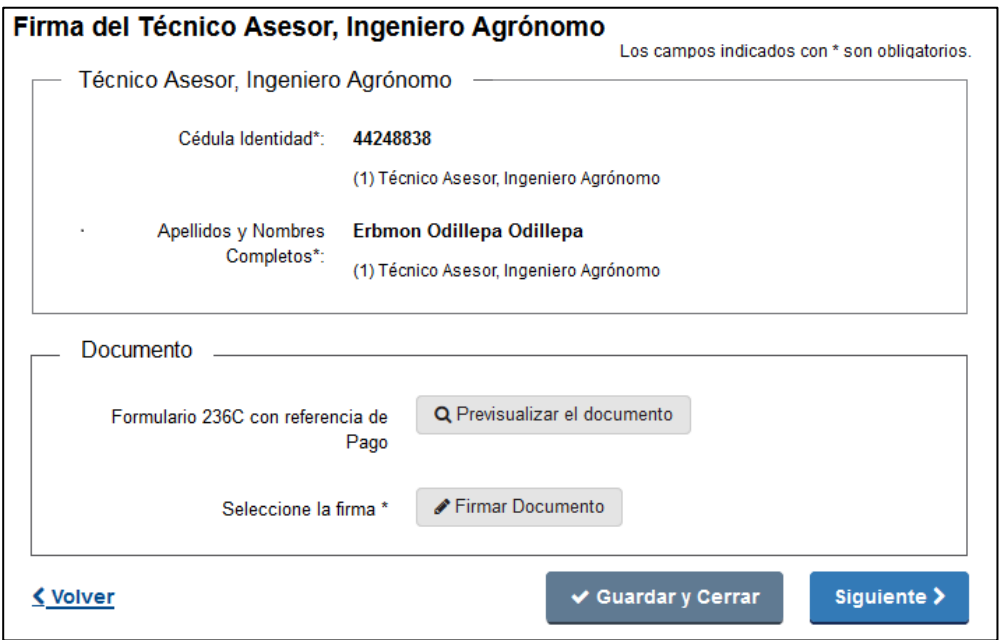

*Figura 2. Formulario "Firma Del Técnico Asesor, Ingeniero Agrónomo"*

Se muestran los datos personales del técnico asesor, ingeniero agrónomo que fue inscrito para firmar el documento, los datos se visualizan pero no se pueden editar, pues ya fueron validados por Mesa de Entrada.

Para poder firmar electrónicamente debe contar con Cédula de Identidad que tenga Chip o con un Certificado expedido por un prestador de servicios de certificación acreditado ante la UCE (Ejemplo Abitab o Correo Uruguayo), lo que le permite firmar documentos de manera electrónica.

Para firmar con la cédula electrónica debe contar además con un lector de tarjetas inteligentes, tener instalado los drivers de la cédula electrónica y el Adobe Acrobat Reader, ya que será el visor de PDF que se utiliza para visualizar la firma digital. Para más información ver el siguiente enlace: [Identidad Electrónica](https://www.agesic.gub.uy/innovaportal/v/5837/13/agesic/que-necesitas-para-usar-tu-firma-electronica.html?padre=5834&idPadre=5834)

Haga clic en el botón "Pre visualizar el Documento", para revisar el documento generado por el Sistema del Formulario 236C, antes de ser firmado, de modo de realizar una última validación.

Haga clic en el botón "Firmar Documento" para realizar la firma del documento. Al realizar la acción se descarga un archivo con el nombre **FirmaDocumento.jnlp.** Haga clic en el archivo y se abre una ventana que verá en la siguiente figura. Tenga paciencia que podría tomar un tiempo.

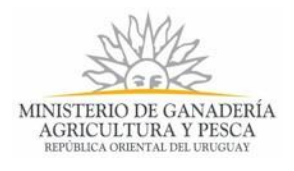

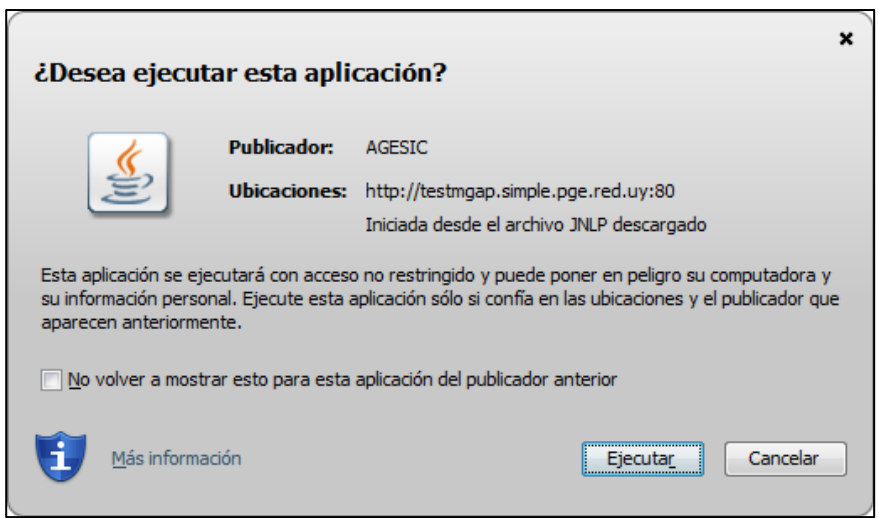

*Figura 3. Ejecutar FirmaDocumento.jnlp*

Haga clic en el botón "Ejecutar", espera unos segundos y se abre la siguiente aplicación:

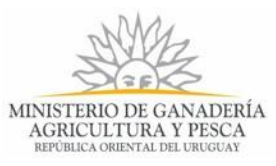

| ₹                                                                                            | Digital Sign                                                                                         |                                                              |                                 |        |                                                                       |                                                                      |                                                                                                    | ▣<br>$\Box$      | x |  |  |  |  |  |
|----------------------------------------------------------------------------------------------|----------------------------------------------------------------------------------------------------|--------------------------------------------------------------|---------------------------------|--------|-----------------------------------------------------------------------|----------------------------------------------------------------------|----------------------------------------------------------------------------------------------------|------------------|---|--|--|--|--|--|
|                                                                                              |                                                                                                    |                                                              | de 4 $\triangleright$<br>1      | $\geq$ | $\Theta$<br>100%<br>▼                                                 | $\oplus$                                                             | $\begin{array}{c c c c c} \multicolumn{4}{c }{\mathbf{A}} & \multicolumn{4}{c }{\mathbf{B}} & \multicolumn{4}{c }{\mathbf{C}} & \multicolumn{4}{c }{\mathbf{A}} & \multicolumn{4}{c }{\mathbf{A}} & \multicolumn{4}{c }{\mathbf{A}} & \multicolumn{4}{c }{\mathbf{A}} & \multicolumn{4}{c }{\mathbf{A}} & \multicolumn{4}{c }{\mathbf{A}} & \multicolumn{4}{c }{\mathbf{A}} & \multicolumn{4}{c }{\mathbf{A}} & \multicolumn{4}{c }{\mathbf{A}} & \$ |                  |   |  |  |  |  |  |
|                                                                                              |                                                                                                    |                                                              |                                 |        |                                                                       |                                                                      |                                                                                                    |                  |   |  |  |  |  |  |
|                                                                                              |                                                                                                    |                                                              |                                 |        |                                                                       |                                                                      |                                                                                                    |                  |   |  |  |  |  |  |
|                                                                                              |                                                                                                    |                                                              |                                 |        |                                                                       |                                                                      |                                                                                                    |                  |   |  |  |  |  |  |
|                                                                                              |                                                                                                    |                                                              |                                 |        |                                                                       |                                                                      |                                                                                                    |                  |   |  |  |  |  |  |
|                                                                                              | Dirección General de Servicios Agrícolas<br>Ministerio de Ganadería Agricultura y Pesca              |                                                              |                                 |        |                                                                       |                                                                      |                                                                                                    |                  |   |  |  |  |  |  |
|                                                                                              | República Oriental del Uruguay><br>MINISTERIO DE GANADERÍA.<br>Av. Millán 4703, Montevideo. CP 12900 |                                                              |                                 |        |                                                                       |                                                                      |                                                                                                    |                  |   |  |  |  |  |  |
| AGRICULTURA Y PESCA<br>Teléfono: (0598-2) 309 84 10<br>DGSA -<br>Web: http://www.mgap.gub.uy |                                                                                                    |                                                              |                                 |        |                                                                       |                                                                      |                                                                                                    |                  |   |  |  |  |  |  |
|                                                                                              |                                                                                                    |                                                              |                                 |        |                                                                       |                                                                      |                                                                                                    |                  |   |  |  |  |  |  |
|                                                                                              | Form, 236C                                                                                           |                                                              |                                 |        |                                                                       | Solicitud de RENOVACIÓN<br>De Producto FORMULADO CON ACB ENTOMÓFAGOS |                                                                                                    |                  |   |  |  |  |  |  |
|                                                                                              | Al amparo de las disposiciones del Decreto 149/977 de 15 de marzo de 1977.-                          |                                                              |                                 |        |                                                                       |                                                                      |                                                                                                    |                  |   |  |  |  |  |  |
|                                                                                              | Fecha de Inicio de Trámite: 29-10-2017                                                               |                                                              |                                 |        |                                                                       |                                                                      |                                                                                                    |                  |   |  |  |  |  |  |
| Número de Trámite: 4809                                                                      |                                                                                                    |                                                              |                                 |        |                                                                       |                                                                      |                                                                                                    |                  |   |  |  |  |  |  |
|                                                                                              | Ξ                                                                                                    |                                                              |                                 |        |                                                                       |                                                                      |                                                                                                    |                  |   |  |  |  |  |  |
|                                                                                              | <b>Nro. DE ASUNTO DGSA</b><br>1                                                                      |                                                              |                                 |        |                                                                       |                                                                      |                                                                                                    |                  |   |  |  |  |  |  |
|                                                                                              |                                                                                                    |                                                              |                                 |        |                                                                       |                                                                      |                                                                                                    |                  |   |  |  |  |  |  |
|                                                                                              | Ministerio de Ganadería, Agricultura y Pesca<br>Dirección General de Servicios Agrícolas             |                                                              |                                 |        |                                                                       |                                                                      |                                                                                                    |                  |   |  |  |  |  |  |
|                                                                                              | Año<br>Inc. U. Ejec.<br>Número<br>т<br>0 <sub>7</sub><br>$0 \ 0 \ 4$<br>2 0                          |                                                              |                                 |        |                                                                       |                                                                      |                                                                                                    |                  |   |  |  |  |  |  |
|                                                                                              |                                                                                                    |                                                              |                                 |        |                                                                       |                                                                      |                                                                                                    |                  |   |  |  |  |  |  |
|                                                                                              | $\overline{2}$<br><b>RUT</b>                                                                         |                                                              | <b>EMPRESA SOLICITANTE</b>      |        |                                                                       |                                                                      |                                                                                                    |                  |   |  |  |  |  |  |
|                                                                                              |                                                                                                    | 210674180011<br>Denominación de la Razón Social<br>CoopVisho |                                 |        |                                                                       |                                                                      |                                                                                                    |                  |   |  |  |  |  |  |
|                                                                                              |                                                                                                    |                                                              |                                 |        |                                                                       |                                                                      |                                                                                                    |                  |   |  |  |  |  |  |
|                                                                                              | 3                                                                                                    |                                                              | <b>DESCRIPCIÓN DEL PRODUCTO</b> |        |                                                                       |                                                                      |                                                                                                    |                  |   |  |  |  |  |  |
|                                                                                              |                                                                                                    | Denominación Comercial                                       |                                 |        | <b>VISHO</b>                                                          |                                                                      |                                                                                                    |                  |   |  |  |  |  |  |
|                                                                                              | А                                                                                                    | Número de Registro MGAP<br>1234567                           |                                 |        |                                                                       |                                                                      |                                                                                                    |                  |   |  |  |  |  |  |
|                                                                                              |                                                                                                    | Fecha Vencimiento del Registro<br>02-10-2017                 |                                 |        |                                                                       |                                                                      |                                                                                                    |                  |   |  |  |  |  |  |
|                                                                                              | B                                                                                                    | PARA PRODUCTOS IMPORTADOS                                    |                                 |        |                                                                       |                                                                      |                                                                                                    |                  |   |  |  |  |  |  |
|                                                                                              | Pais<br>Nombre del<br>Producto                                                                       |                                                              |                                 |        | Firma que lo<br>Código de<br>Organismo Oficial<br>Formula<br>Registro |                                                                      |                                                                                                    |                  |   |  |  |  |  |  |
| de Registro<br>Sin datos disponibles                                                         |                                                                                                    |                                                              |                                 |        |                                                                       |                                                                      |                                                                                                    |                  |   |  |  |  |  |  |
|                                                                                              |                                                                                                    |                                                              |                                 |        |                                                                       |                                                                      |                                                                                                    |                  |   |  |  |  |  |  |
| ∢<br>Ш<br>Þ                                                                                  |                                                                                                    |                                                              |                                 |        |                                                                       |                                                                      |                                                                                                    |                  |   |  |  |  |  |  |
|                                                                                              | Página 1/4                                                                                           |                                                              |                                 |        |                                                                       |                                                                      |                                                                                                    | <b>O H OO HH</b> |   |  |  |  |  |  |
| Firmar<br>Cerrar                                                                             |                                                                                                    |                                                              |                                 |        |                                                                       |                                                                      |                                                                                                    |                  |   |  |  |  |  |  |

*Figura 4. Aplicación que efectúa la firma electrónica*

Haga clic en el botón "Firmar" y se abre la siguiente ventana:

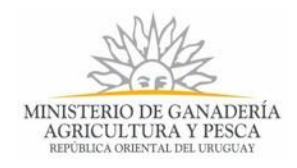

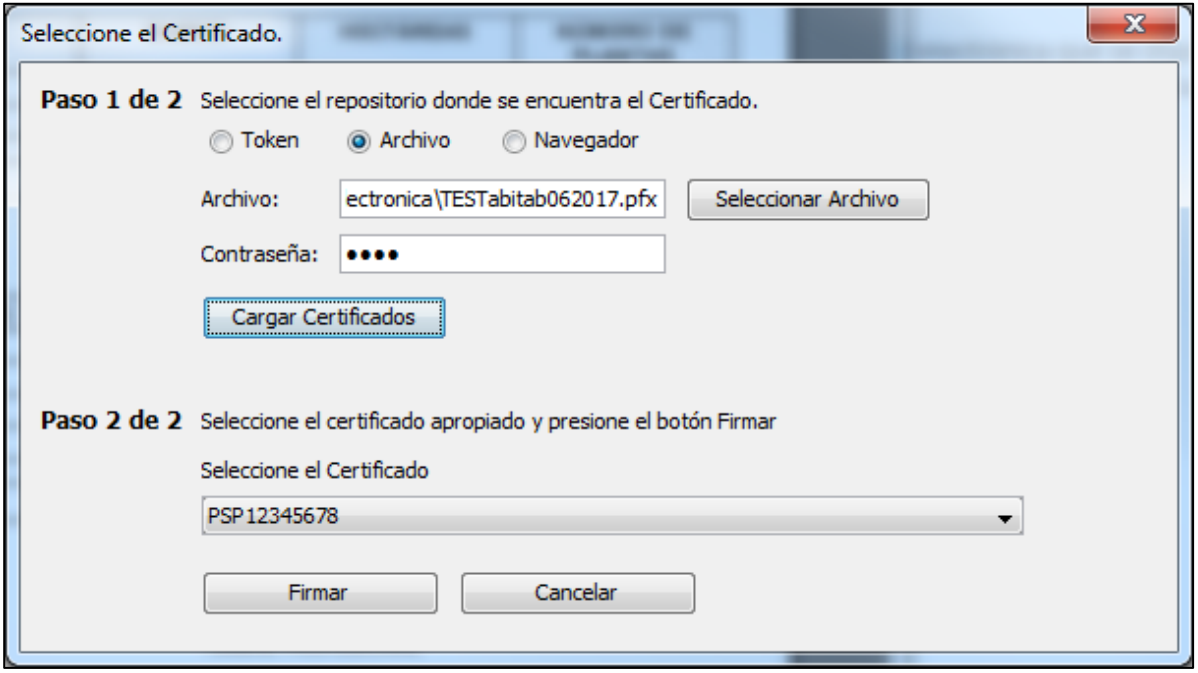

*Figura 5. Seleccionar forma de firmar electrónicamente.*

En el Paso 1 de 2, seleccione Token para firmar con cédula de identidad electrónica, seleccione Archivo para seleccionar el archivo correspondiente a un Certificado otorgado por Abitab o por Correo Uruguayo.

En contraseña ingrese la clave de acceso al Certificado seleccionado, en caso de cédula electrónica ingrese el PIN.

Haga clic en el botón "*Cargar Certificados*".

En el paso 2 de 2, seleccione el Certificado y haga clic en el botón "*Firmar"*.

Una vez firmado el documento no es posible quitar su firma. Puede comprobar la firma de su documento.

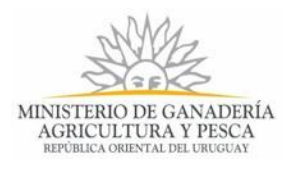

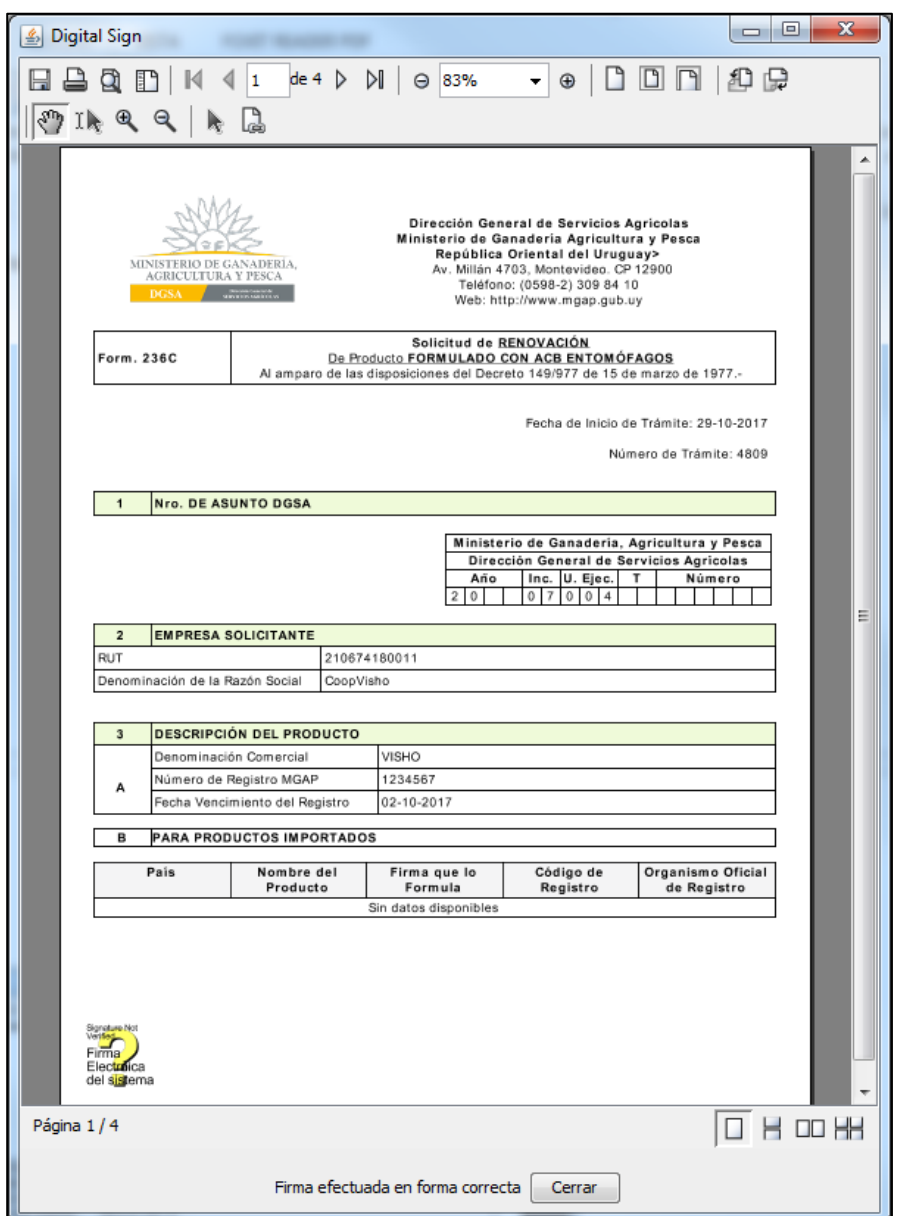

*Figura 6. Aplicación que efectúa la firma electrónica, documento con firma efectuada.*

Haga clic en "*Cerrar*" para regresar al navegador y continuar el trámite. Si hace clic en el botón Previsualizar puede comprobar que el documento haya quedado firmado.

Haga clic en el botón "Guardar y Cerrar" y le permite cerrar la vista del formulario y regresar a la Bandeja de Entrada. El trámite queda disponible para retomarlo cuando desee, *pero,* al acceder nuevamente a esta etapa del trámite, porque no fue finalizada, deberá firmar nuevamente aunque haya efectuado la firma anteriormente.

Haga clic en el botón "Siguiente" para efectuar la segunda firma obligatoria.

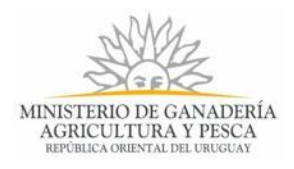

### **Paso 5.2- Firma Del Titular, Representante Legal o Apoderado**

Formulario para que el Titular, Representante Legal o Apoderado realice la firma electrónica del documento. El documento a firmar ya contiene la firma electrónica del técnico asesor, ingeniero agrónomo. El formulario se mostrará con la siguiente apariencia:

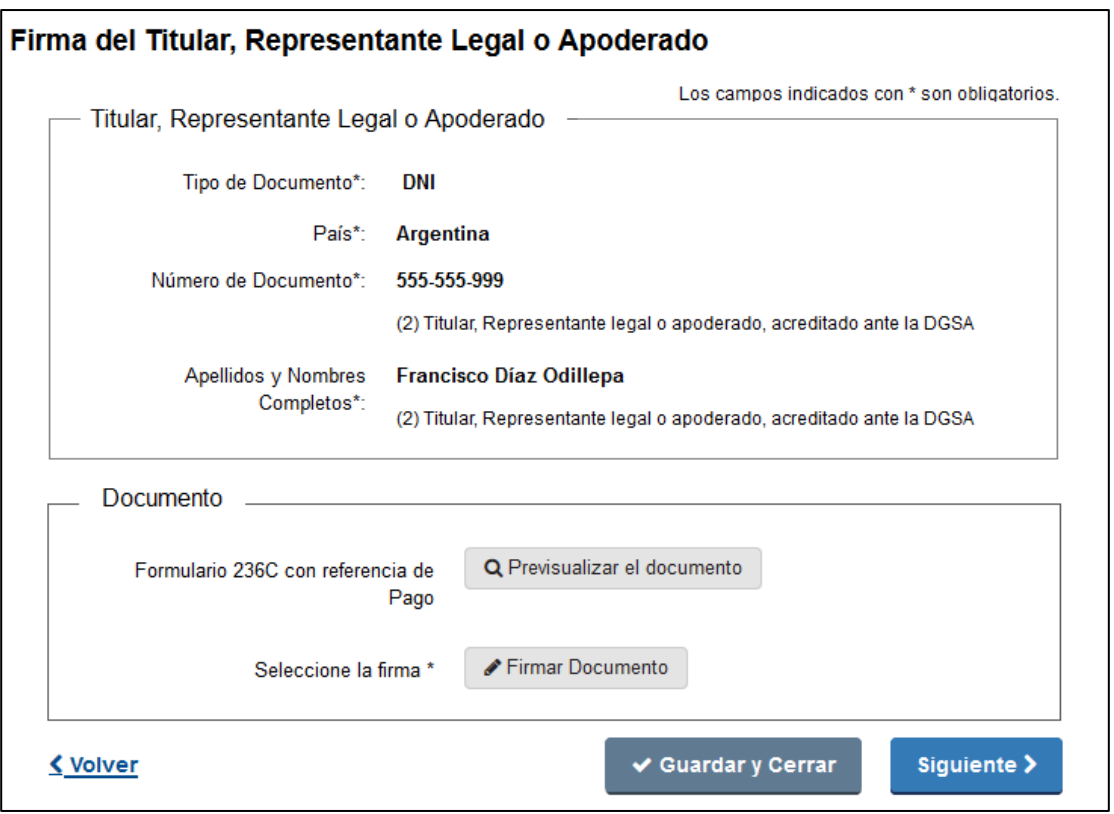

*Figura 7. Formulario "Firma Del Titular, Representante Legal o Apoderado"*

Se muestran los datos personales del Titular, Representante Legal o Apoderado que fue inscrito para firmar el documento, los datos se visualizan pero no se pueden editar, pues ya fueron validados por Mesa de Entrada.

Para poder firmar electrónicamente debe contar con Cédula de Identidad que tenga Chip o con un Certificado obtenido a través de Abitab o Correo Uruguayo que le permite firmar documentos de manera electrónica. La secuencia de pasos para realizar la firma es igual a la firma del técnico asesor, ingeniero agrónomo.

Haga clic en el botón "Guardar y Cerrar" y le permite cerrar la vista del formulario y regresar a la Bandeja de Entrada. El trámite queda disponible para retomarlo cuando desee, *pero,* al

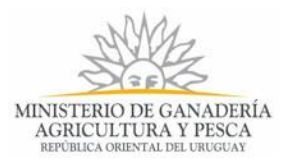

acceder nuevamente a esta etapa del trámite, porque no fue finalizada, deberán firmar nuevamente los actuantes aunque hayan efectuado la firma anteriormente.

Haga clic en el botón "Siguiente" para descargar el documento con las firmas electrónicas.

### **Paso 5.3- Descargar Documento**

Formulario que contiene el Documento PDF del Formulario 236C con las referencias de pago y las firmas correspondientes.

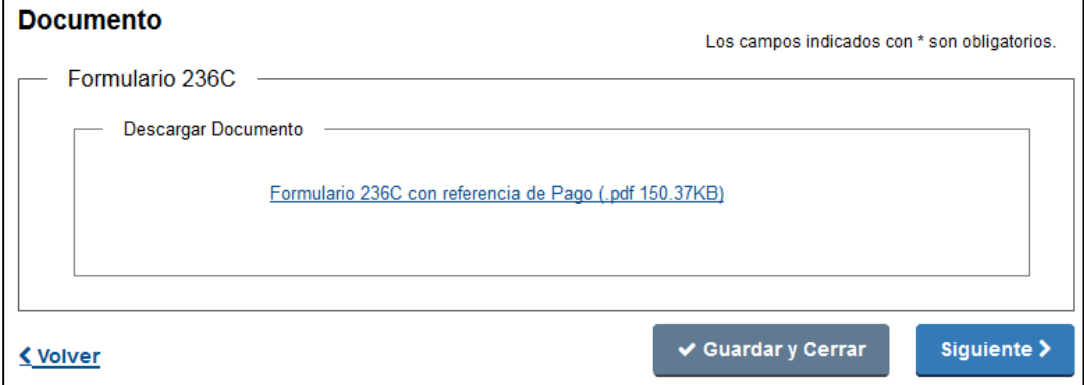

*Figura 8. Formulario "Descargar Documento" con referencias de pago y firmas electrónicas*

Haga clic en el enlace para descargar el documento y visualizarlo. Puede comprobar que ambas firmas electrónicas de los responsables, deben estar presente.

Haga clic en el botón "*Siguiente*" para finalizar la etapa de "Realizar Firma Electrónica".

#### **Paso 5.4- Información**

Al finalizar se presenta un mensaje con la siguiente información:

#### **Información de Interés**

- Estimado Usuario/a su trámite ha sido enviado exitosamente.
- El documento firmado será validado en Mesa de Entrada de DGSA.
- La referencia del pago efectuado del Timbre es: 4729.
- La referencia del pago efectuado del Trámite es: 4730.

El documento firmado llega automáticamente a la Mesa de Entrada de la DGSA, quien validará las firmas electrónicas y el pago realizado.

Usted recibirá notificación sobre el proceso.

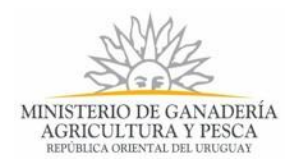

# **Paso 6- Corregir Firma Electrónica**

La etapa le permite corregir las firmas electrónicas que efectúo erróneamente. Los pasos a seguir se visualizan en la siguiente figura:

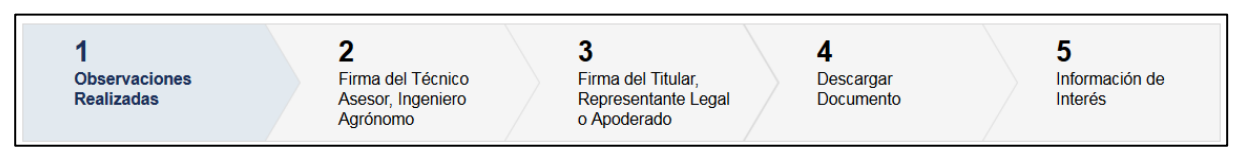

*Figura 9. Pasos para corregir las firmas electrónicas.* 

Una vez que el Funcionario detecte errores en la firma está obligado a efectuar las dos firmas del documento nuevamente.

### **Paso 6.1 – Observaciones realizadas**

El formulario presenta las observaciones realizadas por el funcionario de Mesa de Entrada sobre errores detectados en las firmas electrónicas del documento Formulario 236C.

Usted debió recibir un correo electrónico con la información de las observaciones que le hayan realizado.

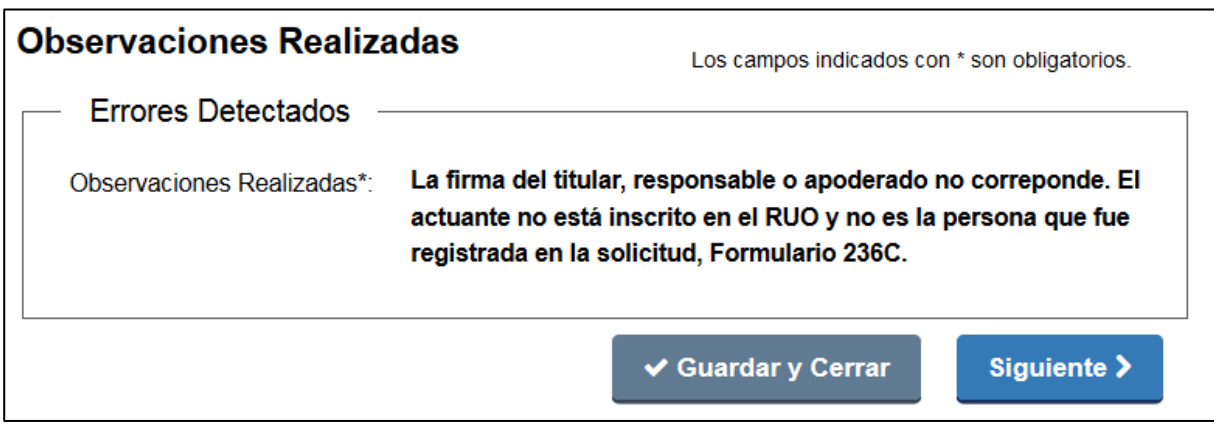

*Figura 10. Formulario Observaciones Realizadas por firma electrónica incorrecta*

Haga clic en el botón "Guardar y Cerrar" y le permite cerrar la vista del formulario y regresar a la Bandeja de Entrada. El trámite queda disponible para retomarlo cuando desee.

Haga clic en el botón "Siguiente" para ejecutar la primera firma, correspondiente al Técnico Asesor, Ingeniero Agrónomo.

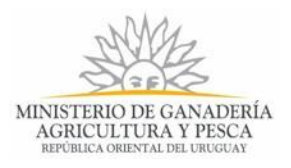

### **Paso 6.2- Firma Del Técnico Asesor, Ingeniero Agrónomo**

Formulario para que el técnico asesor, ingeniero agrónomo realice la firma electrónica del documento. El formulario se mostrará con la siguiente apariencia:

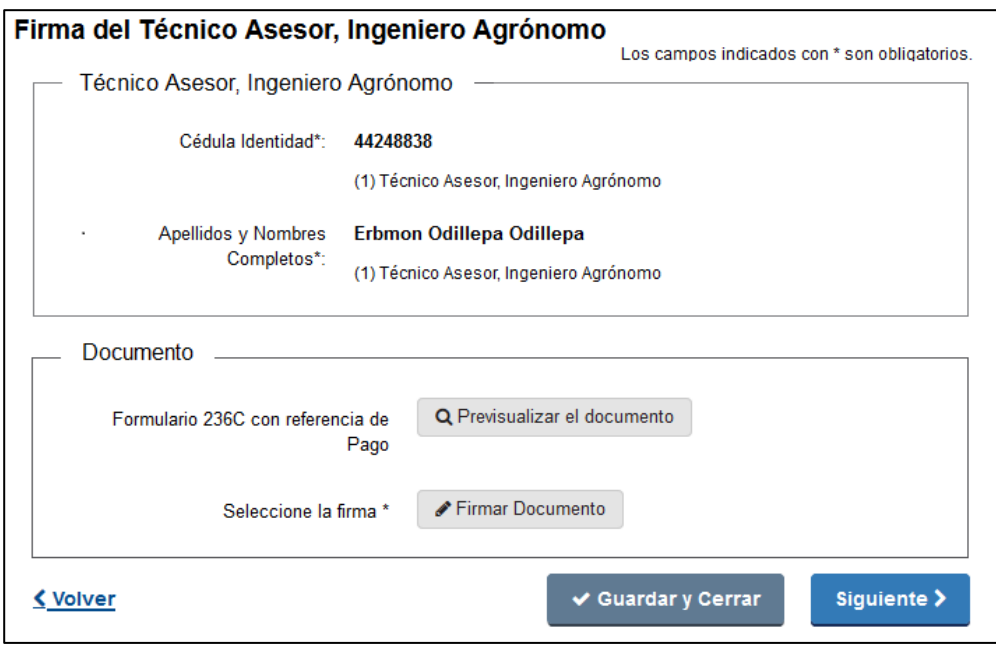

*Figura 11. Formulario "Firma Del Técnico Asesor, Ingeniero Agrónomo"*

Se muestran los datos personales del técnico asesor, ingeniero agrónomo que fue inscrito para firmar el documento, los datos se visualizan pero no se pueden editar, pues ya fueron validados por Mesa de Entrada.

Para poder firmar electrónicamente debe contar con Cédula de Identidad que tenga Chip o con un Certificado expedido por un prestador de servicios de certificación acreditado ante la UCE (Ejemplo Abitab o Correo Uruguayo), lo que le permite firmar documentos de manera electrónica.

Para firmar con la cédula electrónica debe contar además con un lector de tarjetas inteligentes, tener instalado los drivers de la cédula electrónica y el Adobe Acrobat Reader, ya que será el visor de PDF que se utiliza para visualizar la firma digital. Para más información ver el siguiente enlace: [Identidad Electrónica](https://www.agesic.gub.uy/innovaportal/v/5837/13/agesic/que-necesitas-para-usar-tu-firma-electronica.html?padre=5834&idPadre=5834)

Haga clic en el botón "Pre visualizar el Documento", para revisar el documento generado por el Sistema del Formulario 236C, antes de ser firmado, de modo de realizar una última validación.

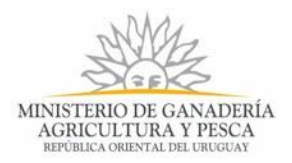

Haga clic en el botón "Firmar Documento" para realizar la firma del documento.

Para más información puede remitirse al epígrafe anterior de Paso 5- [Realizar Firma](#page-0-0)  [Electrónica.](#page-0-0)

Al finalizar la firma haga clic en el botón "Siguiente" para realizar la segunda firma del documento.

### **Paso 6.3- Firma Del Titular, Representante Legal o Apoderado**

Formulario para que el Titular, Representante Legal o Apoderado realice la firma electrónica del documento. El documento a firmar ya contiene la firma electrónica del técnico asesor, ingeniero agrónomo. El formulario se mostrará con la siguiente apariencia:

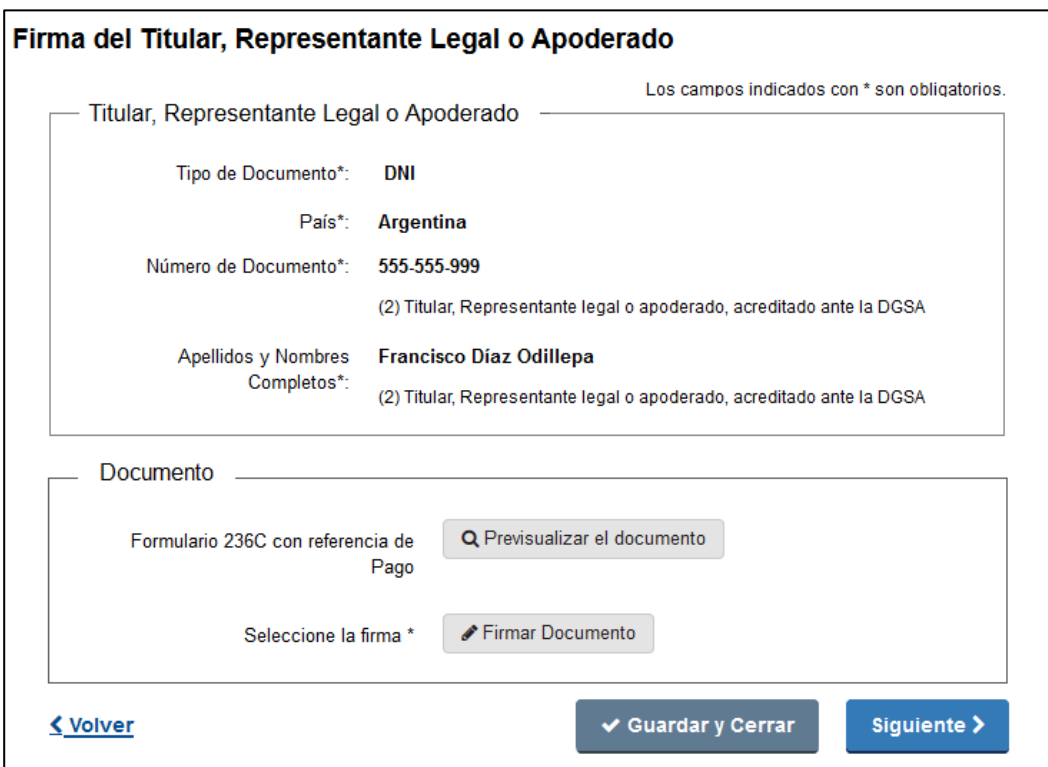

*Figura 12. Formulario "Firma Del Titular, Representante Legal o Apoderado"*

Se muestran los datos personales del Titular, Representante Legal o Apoderado que fue inscrito para firmar el documento, los datos se visualizan pero no se pueden editar, pues ya fueron validados por Mesa de Entrada.

Para poder firmar electrónicamente debe contar con Cédula de Identidad que tenga Chip o con un Certificado obtenido a través de Abitab o Correo Uruguayo que le permite firmar

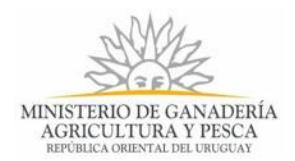

documentos de manera electrónica. La secuencia de pasos para realizar la firma es igual a la firma del técnico asesor, ingeniero agrónomo.

Haga clic en el botón "Guardar y Cerrar" y le permite cerrar la vista del formulario y regresar a la Bandeja de Entrada. El trámite queda disponible para retomarlo cuando desee, *pero,* al acceder nuevamente a esta etapa del trámite, porque no fue finalizada, deberán firmar nuevamente los actuantes aunque hayan efectuado la firma anteriormente.

Haga clic en el botón "Siguiente" para descargar el documento con las firmas electrónicas.

### **Paso 6.4- Descargar Documento**

Formulario que contiene el Documento PDF del Formulario 236C con las referencias de pago y las firmas correspondientes.

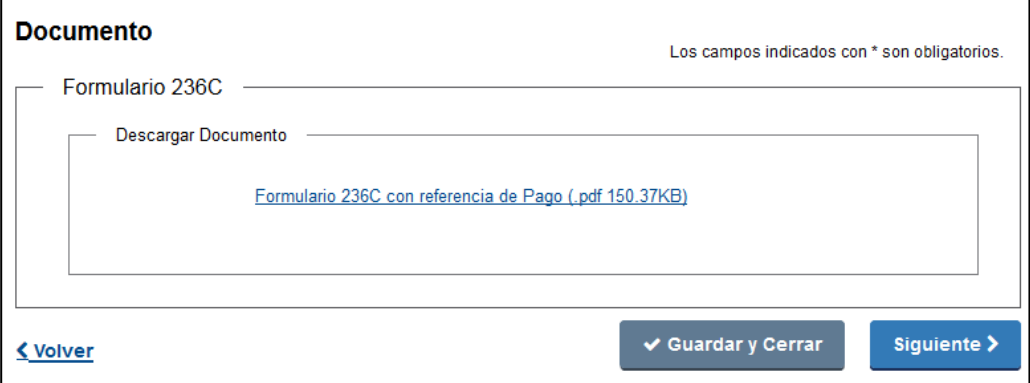

*Figura 13. Formulario "Descargar Documento" con referencias de pago y firmas electrónicas*

Haga clic en el enlace para descargar el documento y visualizarlo. Puede comprobar que ambas firmas electrónicas de los responsables, deben estar presente.

Haga clic en el botón "*Siguiente*" para finalizar la etapa de "Corregir Firma Electrónica".

### **Paso 6.5- Información**

**Información de Interés**

Al finalizar se presenta un mensaje con la siguiente información:

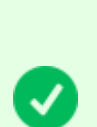

- Estimado Usuario/a su trámite ha sido enviado exitosamente.
- El documento firmado será validado en Mesa de Entrada de DGSA.
- La referencia del pago efectuado del Timbre es: 4729.
- La referencia del pago efectuado del Trámite es: 4730.

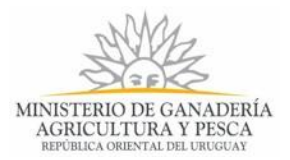

El documento firmado llega automáticamente a la Mesa de Entrada de la DGSA, quien validará las firmas electrónicas y el pago realizado.

Usted recibirá notificación sobre el proceso.

# **Paso 7- Corrección Datos Técnicos**

### **Paso 7.1- Observaciones Realizadas**

El formulario muestra las observaciones realizadas por el Funcionario de Agentes de Control Biológicos sobre los errores detectados en la tarea "*Evaluación Técnica*".

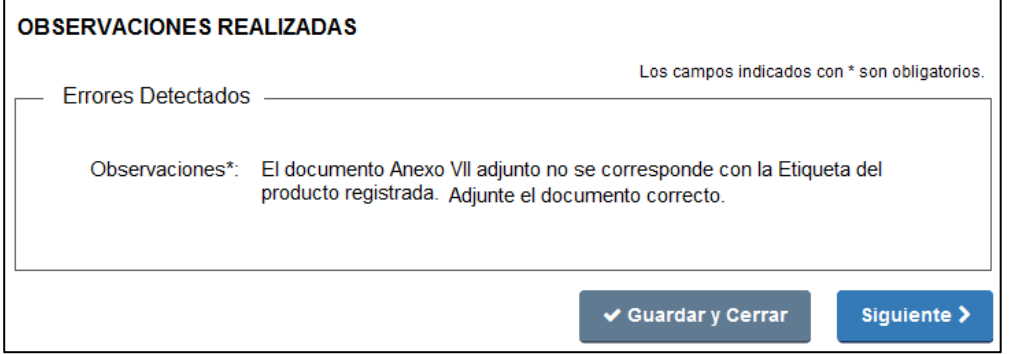

*Figura 14. Etapa Corrección de Datos Técnicos, Formulario Observaciones Realizadas.*

El botón "Guardar y Cerrar" cierra la vista del formulario y regresa a la Bandeja de Entrada. La tarea está disponible para retomarla cuando desee.

Haga clic en el botón "Siguiente", para editar y subsanar los errores detectados por el Funcionario.

### **Paso 7.2 - Documentación**

Visualiza del formulario "FORMULARIO 236C", la sección Material que se Adjunta en formato de edición. Usted puede subsanar los errores reportados por el Funcionario, adjuntando los documentos correctos.

➢ *Cuando el producto es nacional presenta el siguiente formulario*

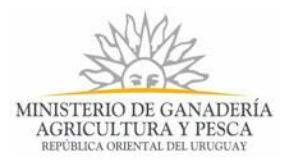

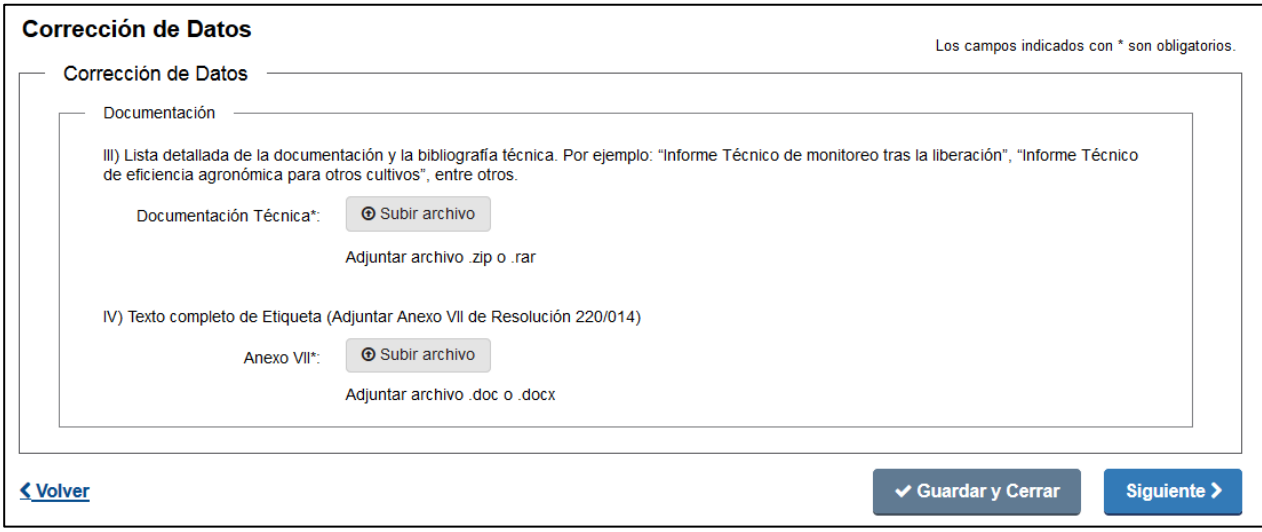

*Figura 15. Etapa Corrección de Datos Técnicos, Formulario "Corrección de Datos Técnicos", productos formulados Nacional*

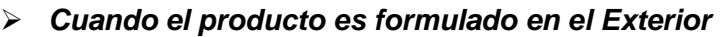

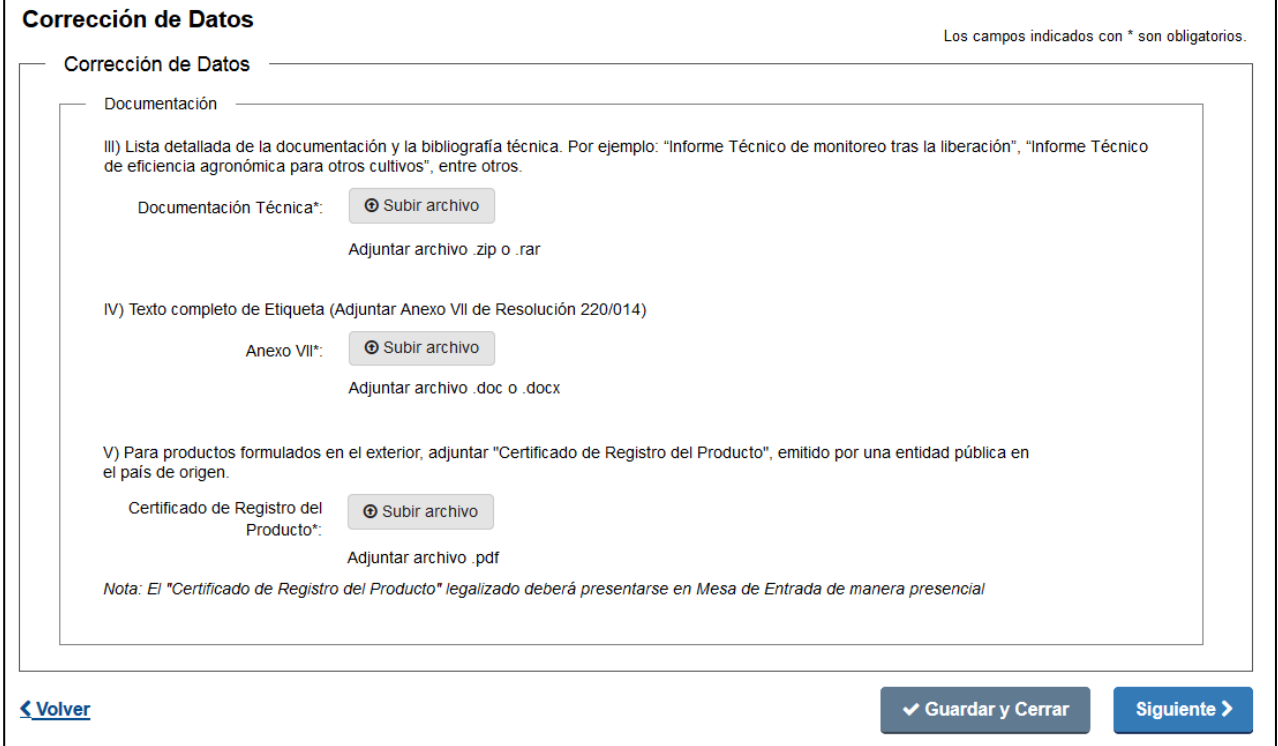

*Figura 16. Etapa Corrección de Datos Técnicos, Formulario "Corrección de Datos Técnicos", productos formulados en el Exterior*

El botón "Guardar y Cerrar" cierra la vista del formulario y regresa a la Bandeja de Entrada. La tarea está disponible para retomarla cuando desee. El botón "Siguiente" permite avanzar al próximo paso "Constancia de Corrección de Datos".

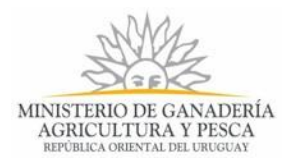

### **Paso 7.3 - Constancia de Corrección de Datos**

Luego de finalizar todos los pasos anteriores, se presenta un mensaje con la siguiente información:

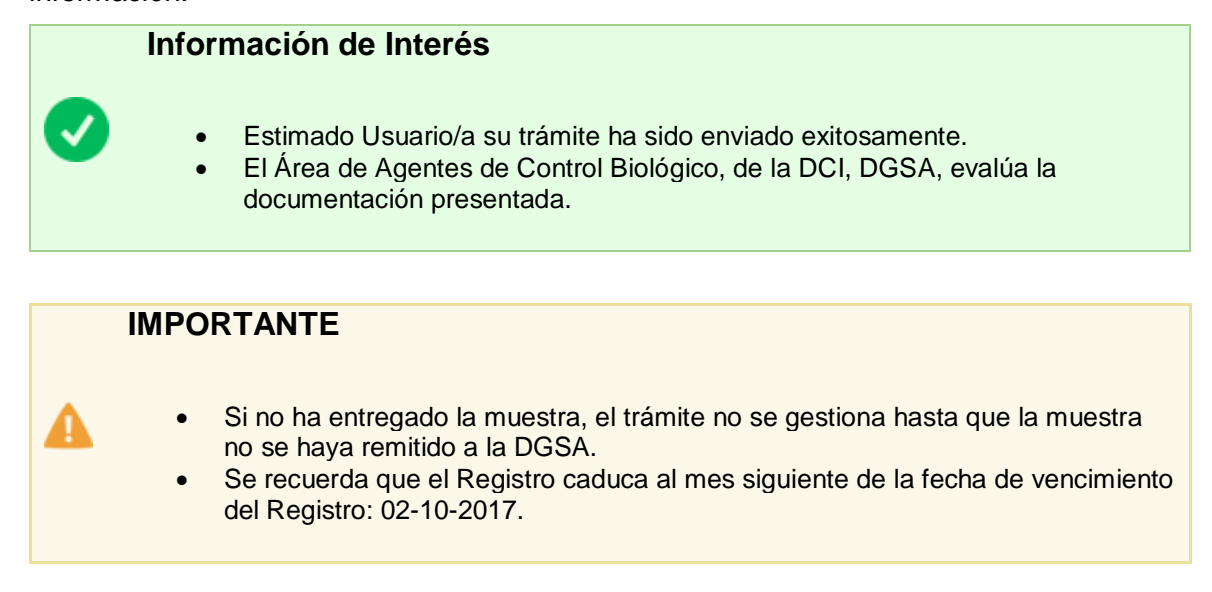

Al finalizar la tarea, el trámite retorna al Funcionario del área de Agente de Control Biológicos de la DCI, DGSA para evaluar nuevamente la documentación ingresada.

### **Paso 8 – Otros Mensajes de Notificación**

Usted puede recibir información sobre el proceso del trámite. Las notificaciones que usted puede recibir vía correo electrónico son:

#### - *Cuando se crea el expediente de la solicitud en el Organismo*

Usted recibirá un mensaje de correo electrónico con el Número de Expediente otorgado por el Organismo y usted puede preguntar, dando ese número por el estado de su trámite.

#### - *Resultados no Satisfactorios del análisis de la Muestra.*

Será notificado cuando los resultados del análisis de la muestra no fueron satisfactorios, pues se le estará informando que debe remitir una segunda muestra al área de Agentes de Control Biológicos de la DCI en la DGSA, para su análisis.

### **Paso 9 – Obtener Certificado**

Usted será notificado cuando esté el resultado de la Solicitud. Usted será citado para hacerle la entrega del Certificado y/o la Resolución.

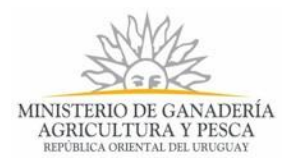

Si el resultado fue satisfactorio a partir del análisis de la documentación y de las muestras presentadas, Usted recibirá el Certificado y la Resolución para la renovación del registro por 4 años a partir de la fecha de vencimiento del registro actual.

Si el resultado no fue satisfactorio, Usted será citado a recibir la Resolución que indica que no será aprobada la renovación del registro y se le dará información detallada del proceso.

Recuerde que el proceso puede ser cancelado por vencerse la fecha establecida para realizar la renovación de del registro.

# **5. ¿Dónde puedo hacer seguimiento de mis Trámites?**

Usted podrá hacer seguimiento de los trámites en los que participó siempre y cuando se encuentre logueado. Únicamente se mostrarán los pasos del trámite que tuvieron participación del Usuario que se encuentra logueado.

Para poder observar los trámites debe ingresar en "Mis trámites", opción que figura a la izquierda de la pantalla.

Una vez ingresado, se observará:

- Id del trámite.
- Nombre del Trámite.
- Etapa en la que se encuentra el Trámite. Si el trámite está Finalizado, este campo figurará en blanco.
- Fecha de modificación del último paso efectuado.
- Estado del Trámite.
- Acciones.

| Listado de trámites<br>Bandeja de entrada (28) |      | Trámites en que ha participado                                                                                      |                                                       |                          |                           |            |                      |  |  |  |  |
|------------------------------------------------|------|----------------------------------------------------------------------------------------------------|-------------------------------------------------------|--------------------------|---------------------------|------------|----------------------|--|--|--|--|
| Sin asignar (34)                               | Id   | Nombre                                                                                                    | <b>Etapa Actual</b>                                   | <b>Documento</b>         | Fecha<br>Modificación     | Estado     | <b>Acciones</b>      |  |  |  |  |
| Mis trámites (49)<br>Reportes de trámites      | 4809 | Solicitud de Renovación de Registro de<br>Productos Formulados con Agentes de Control<br>Biológico Entomófagos 236C | Recepción de Muestra.<br>Corrección Datos<br>Técnicos | $UV-$<br>$C1 - 85448544$ | 17. Nov. 2017<br>12:17:51 | Pendiente  | Ver historial $\sim$ |  |  |  |  |
| Trámites de Ciudadano                          | 4984 | Solicitud de Renovación de Registro de<br>Productos Formulados con Agentes de Control<br>Biológico Entomófagos 236C | Recibir Documentación<br>Pendiente                    | $UV-$<br>ci-61646164     | 17. Nov. 2017<br>12:15:12 | Pendiente  | Ver historial -      |  |  |  |  |
|                                                | 4871 | Solicitud de Renovación de Registro de<br>Productos Formulados con Agentes de Control<br>Biológico Entomófagos 236C | Recibir Documentación<br>Pendiente                    | $UV-$<br>ci-489054890    | 16. Nov. 2017<br>18:54:53 | Pendiente  | Ver historial -      |  |  |  |  |
|                                                | 4860 | Solicitud de Renovación de Registro de<br>Productos Formulados con Agentes de Control<br>Biológico Entomófagos 236C |                                                       | $UV -$<br>ci-61646164    | 31.Oct.2017<br>17:29:03   | Completado | Ver historial -      |  |  |  |  |
|                                                | 4847 | Solicitud de Renovación de Registro de<br>Productos Formulados con Agentes de Control<br>Biológico Entomófagos 236C |                                                       | $UV-$<br>ci-61648544     | 31.Oct.2017<br>13:28:27   | Completado | Ver historial $\sim$ |  |  |  |  |

*Figura 17 - Trámites en que ha participado*

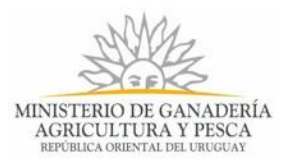

Dentro de "Acciones", al hacer clic en el botón "Ver historial", Usted podrá ver sus participaciones dentro del trámite. Por ejemplo, al crear un trámite usted podrá observar el formulario enviado en formato no editable.

### **6. ¿Dónde puedo realizar consultas?**

En los canales de Atención Ciudadana:

- En forma telefónica a través del 0800 INFO (4636) o \*463.
- Vía web a través del mail: [atencionciudadana@agesic.gub.uy](mailto:atencionciudadana@agesic.gub.uy) .
- En forma presencial en los Puntos de Atención Ciudadana, ver direcciones en [www.atencionciudadana.gub.uy](http://www.atencionciudadana.gub.uy/) .

En la Dirección General de Servicios Agrícolas, en la División Control de Insumos:

- En forma telefónica a través del teléfono 2309 8410
- En forma presencial en Avenida Millán 4703 Montevideo, Mesa de Entrada, DGSA del MGAP.
- Horario de atención: lunes a viernes 09:30 a 15:00 horas.

# **7. ¿Cómo continúa el trámite dentro del organismo una vez iniciado en línea?**

Luego de iniciado el trámite, un Funcionario de la Mesa de Entrada la DGSA del MGAP evaluará la Solicitud y a través del correo electrónico proporcionado o del teléfono de contacto, se comunicará con usted para informarle por la aprobación o no de la misma.

Si fue aprobada la solicitud, usted debe proceder a realizar el pago. Usted puede realizar el pago en línea si desea, y puede efectuar la firma electrónica del documento de la solicitud. El documento con el pago en línea y la firma electrónica llega automáticamente a la DGSA para su validación, de lo contrario debe realizar la entrega del mismo de manera presencial en la Mesa de Entrada, presentando los comprobante de pago en caso necesario.

Una vez validada la documentación es creado el Expediente de la Solicitud en Mesa de Entrada y la documentación pasa a ser revisada por el Área de Agente de Control Biológico de la DCI. Esta Área estará esperando por la recepción de la muestra para enviarla a analizar

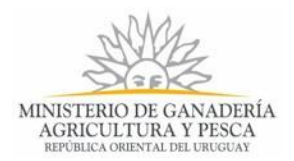

al laboratorio. En caso que el análisis de la primera muestra no sea satisfactorio, será notificado para que presente una segunda muestra.

Si los resultados después de haber evaluado la documentación y las muestras son satisfactorios, Usted recibirá un Certificado y una resolución aprobando la renovación del registro del producto por 4 años a partir de la fecha de vencimiento actual del producto.

Si el resultado no fue satisfactorio, Usted será citado a recibir la Resolución que indica que no será aprobada la renovación del registro y se le dará información detallada del proceso.

El proceso puede ser cancelado por vencerse la fecha establecida para realizar la renovación de del registro.

# **8. Información – Soporte de Activos**

Activo: SIMPLE Criticidad (Alta/Media /Baja): Alta